**ОКП 94 4420 Группа Р 24**

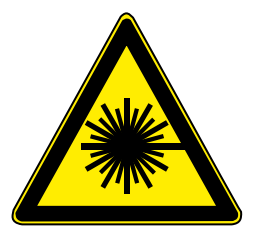

### АППАРАТЫ ЛАЗЕРНЫЕ МЕДИЦИНСКИЕ

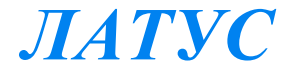

### *модели ЛАТУС-Т и ЛАТУС-К с выходной оптической мощностью до 15 Вт*

# **РУКОВОДСТВО ПО ЭКСПЛУАТАЦИИ УШРК.941613.001 РЭ**

САНКТ-ПЕТЕРБУРГ **2015**

# **СОДЕРЖАНИЕ**

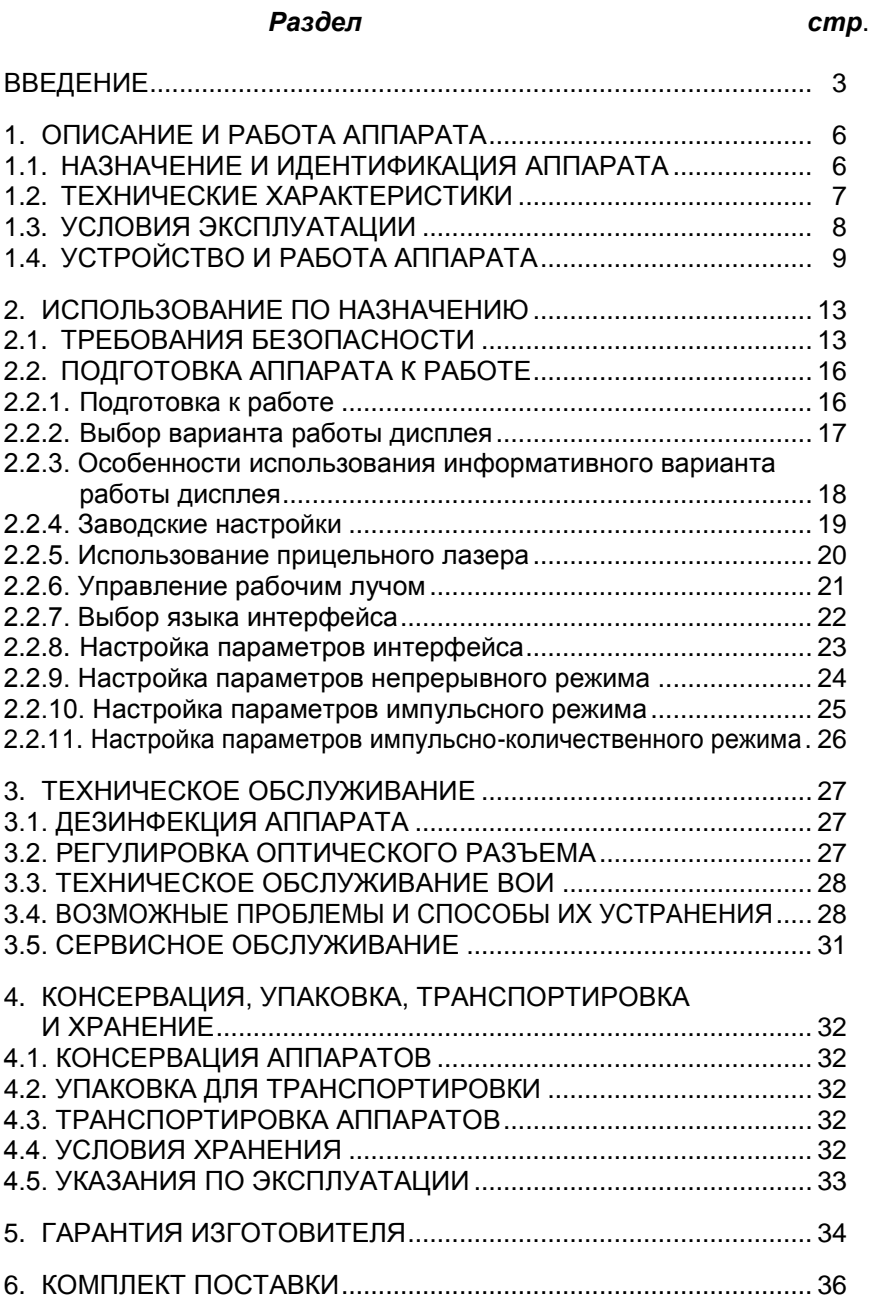

# **ВВЕДЕНИЕ**

**1. И РАБОТА АППАРАТА ПРЕЖДЕ, ЧЕМ ПРИСТУПИТЬ К РАБОТЕ ПОМНИТЕ**

**И РАБОТА АППАРАТ**

- **1. Соблюдайте меры безопасности, перечисленные в этом руководстве. Лазерное излучение является источником повышенной опасности. При работе с лазером будьте осторожны и используйте индивидуальные средства защиты.**
- **2. При воздействии лазера на биологические ткани выделяются представляющие опасность для здоровья токсичные вещества: газы (CO, NH3, CHN, H2S), биологически активные аэрозоли, жизнеспособные макрочастицы ткани, сажа, а в продуктах сгорания присутствуют вирусы и бактерии. Если Ваша работа приводит к образованию продуктов сгорания, необходимо использовать интенсивную вентиляцию и специальные системы эвакуации дыма.**
- **3. Избегайте использования воспламеняющихся анестезирующих веществ, или газов, содержащих кислород, таких как окись азота. Дождитесь испарения дезинфицирующих и иных легко воспламеняющихся веществ. Помните о опасности воспламенения эндогенных газов!**
- **4. При вводе аппарата в эксплуатацию должны быть выполнены требования безопасности, изложенные на стр. 13….15.**
- **5. Не допускается включать аппарат при отсоединенном волоконно-оптическом инструменте (ВОИ).**
- **6. Не допускайте резких изгибов световодного волокна минимальный радиус изгиба 100 мм (10 см).**
- **7. Регулярно производите очистку и стерилизацию ВОИ во избежание выхода его из строя.**
- **8. Настоящее руководство предназначено для лазерных медицинских аппаратов "ЛАТУС" моделей ЛАТУС-Т и ЛАТУС-К. Прежде, чем читать далее, уточните модель приобретенного Вами аппарата (идентифицируйте его), как изложено на страницах 6 и 7.**

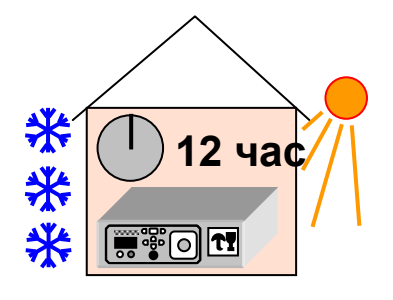

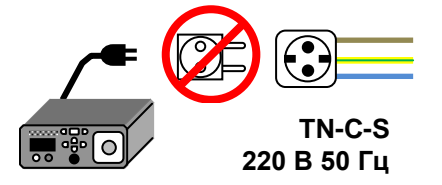

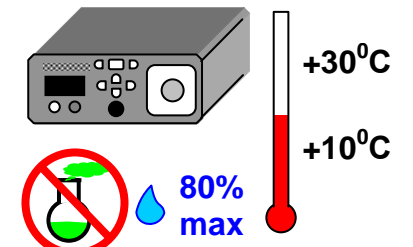

После транспортировки при температуре выходящей за пределы 10°C … 30°C, выдержите аппарат в помещении не распаковывая **не менее 12 часов.**

Убедитесь в соответствии параметров сети питания и наличии третьего защитного заземляющего проводника.

**Не допускается использование тройников и переходников, а также удлинителей без третьего защитного заземляющего проводника.** 

Не эксплуатируйте аппарат в холодных, жарких или влажных помещениях и в помещениях с агрессивной средой.

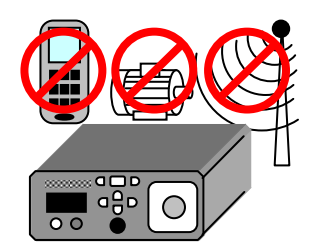

Оберегайте аппарат от воздействия сильных электромагнитных полей силового оборудования, радио- и телепередатчиков, не пользуйтесь во время работы сотовым телефоном в непосредственной близости от аппарата.

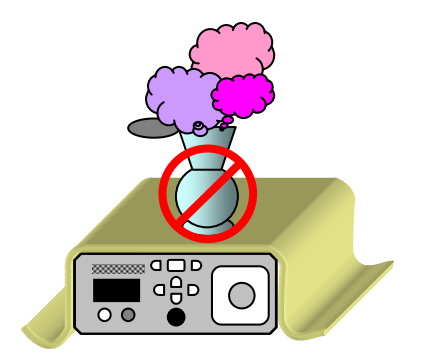

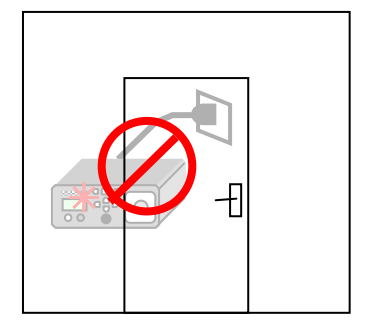

Не допускается размещать аппарат в тумбах и полках, ограничивающих приток воздуха к нему. Не допускается накрывать и ставить на аппарат посторонние предметы. Это приведет к перегреву и выходу его из строя. Не допускается подстилать под

аппарат что либо. Минимальное расстояние от вентиляционных отверстий до бли-

жайших предметов или стен – 200 мм.

Не допускается оставлять включенный аппарат без присмотра.

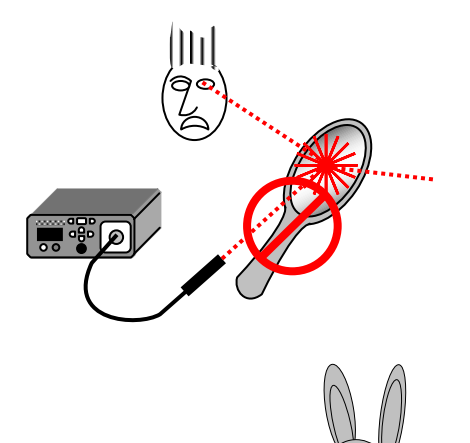

ूबन<br>∎ वी¤

Не допускается направлять луч лазера на людей, животных, белые, полированные и другие хорошо отражающие свет предметы и поверхности.

Не допускать к работе с аппаратом и его обслуживанию неквалифицированный персонал.

#### **ТЩАТЕЛЬНО ИЗУЧИТЕ ЭТО РУКОВОДСТВО !!!**

#### **1.1. НАЗНАЧЕНИЕ И ИДЕНТИФИКАЦИЯ АППАРАТА**

Аппараты лазерные медицинские "ЛАТУС" (далее - аппараты) предназначены для использования в фотодинамической терапии, гипертермии, контактной и бесконтактной коагуляции тканей, в общей и эндоскопической хирургии, нейрохирургии, проктологии, дерматологии, оториноларингологии, косметологии, гинекологии, урологии, онкологии, стоматологии и других областях медицины.

Аппараты предназначены для использования в медицинских учреждениях широкого профиля.

Аппараты "ЛАТУС" классифицируются в зависимости от области применения и потенциального риска применения по ГОСТ Р 51609.

*Таблица 1* 

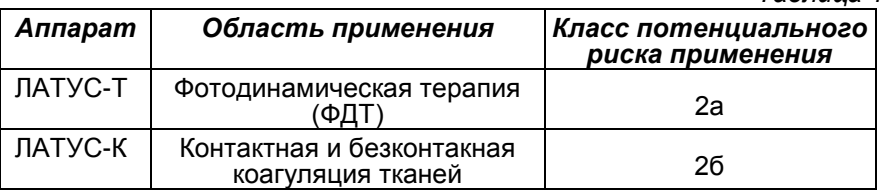

Предметом описания в этом руководстве по эксплуатации являются только аппараты модели ЛАТУС-Т и ЛАТУС-К с выходной оптической мощностью до 15 Вт. Модели ЛАТУС-Т со светодиодными источниками излучения и ЛАТУС-К с выходной оптической мощностью более 15 Вт рассмотрены в УШРК.941613.002 РЭ.

Аппараты ЛАТУС-Т и ЛАТУС-К соответствуют требованиям:

● Устойчивость к механическим воздействиям в соответствии с группой 2 по ГОСТ Р 50444.

● Климатическое исполнение УХЛ 4.2 по ГОСТ 15150, для работы при температурах от 10°С до 30°С.

- Электробезопасность класс 1, тип BF по ГОСТ Р 50267.0-92.
- Степень опасности лазерного излучения класс IV по ГОСТ 50723.

● Режим применения аппаратов многократное циклическое использование.

Аппараты ЛАТУС-Т и ЛАТУС-К имеют различные варианты исполнения, которые различаются в зависимости от выбора технических характеристик заказчиком. На дисплее аппарата при включении под надписью "ЛАТУС" отображается вариант исполнения, который различается следующими техническими характеристиками:

предельная мощность лазерного излучения;

длина волны излучения;

диаметр светового пятна излучения.

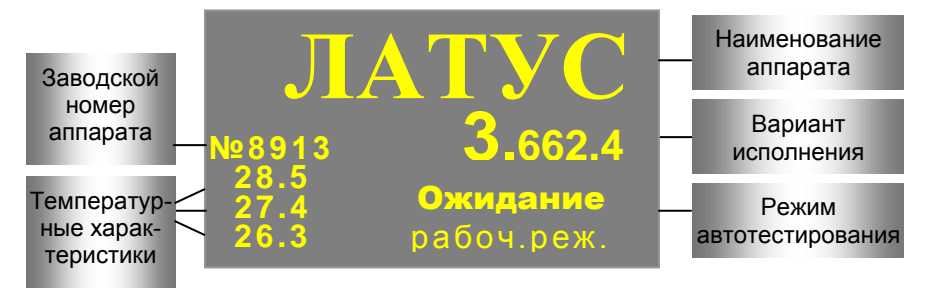

Вариант исполнения 3.662.4 означает: предельная мощность лазерного излучения 3 Вт, длина волны излучения 662 нм, и диаметр светового пятна излучения на оптическом выходе аппарата не более 400 мкм.

Аппараты ЛАТУС-Т и ЛАТУС-К с выходной оптической мощностью до 15 Вт имеют вариант исполнения корпуса с принудительным воздушным охлаждением.

В левой нижней части дисплея отображаются (сверху вниз):

- температура воздуха внутри аппарата;
- температура охлаждающего радиатора;
- температура лазера.

### **1.2. ТЕХНИЧЕСКИЕ ХАРАКТЕРИСТИКИ**

● Режимы работы аппаратов: Непрерывный

Импульсный Импульсно-количественный

● Характеристики лазерного излучения на оптическом выходе

*Таблица 2*

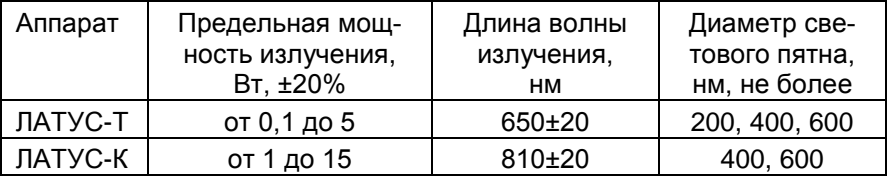

Параметры в таблице 2 измеряются при непрерывном режиме работы аппаратов.

В аппаратах ЛАТУС-К устанавливается прицельный лазер.

- Длины волн излучения прицельного лазера 650±20 мкм.
- Мощность излучения прицельного лазера от 0.75 до 3 мВт.
- Диапазон регулирования длительности импульсов лазерного излучения по уровню 0.5 от максимума - от 0.01 до 10 с, с допускаемыми отклонениями от установленного значения ±10%.
- Диапазон регулирования периода импульса лазерного излучения по уровню 0.5 от максимума - от 0.02 до 10 с, с допускаемыми отклонениями от установленного значения ±10%.
- Диапазон регулирования времени облучения от 1 с до 9999 с, с допускаемыми отклонениями от установленного значения:
	- в диапазоне от 1 до 60 с ±0,5 с;
	- в остальном диапазоне ±10%.
- Аппараты работают от сети переменного тока (220  $\pm$  22) В, 50 Гц.
- $\bullet$  Мощность, потребляемая аппаратами от сети переменного тока не более 200 ВА .
- Время установления режима готовности аппаратов не более 5 мин.
- Время непрерывной работы аппаратов в течение суток должно быть не более 8 часов.

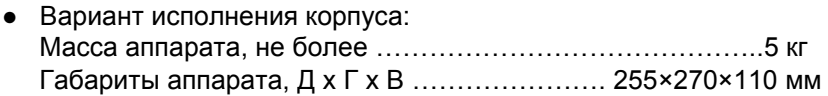

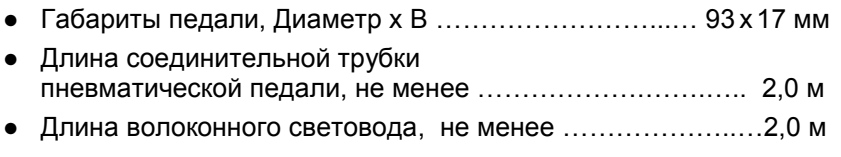

- Диаметр волоконного световода не менее диаметра светового пятна излучения, см. стр. 7
- Длина шнура сетевого, не менее ………………..……….…. 3,0 м

### **1.3. УСЛОВИЯ ЭКСПЛУАТАЦИИ**

Условия эксплуатации по УХЛ 4.2 ГОСТ Р 50444 :

- Температура окружающего воздуха от 10°С до 30°С.
- Относительная влажность воздуха до 80% при температуре 25°С.
- Атмосферное давление от 650 до 800 мм.рт.ст.

### **1.4. УСТРОЙСТВО И РАБОТА АППАРАТА**

Аппарат представляет собой сложную техническую систему, состоящую из:

оптического блока, генерирующего лазерное излучение;

 вспомогательных узлов и блоков (питания, охлаждения), обеспечивающих работу аппарата;

– микропроцессорного блока управления с программным обеспечением, поддерживающего заданные параметры аппарата;

 корпуса с передней и задней панелями, на которых размещены органы управления.

Кроме перечисленных составных частей аппарата в комплект входят:

- волоконно-оптический инструмент (ВОИ);
- педаль для включения лазера;

дополнительные приспособления и устройства (см. стр. 36÷38).

Работа аппарата основана на способности кристалла полупроводника генерировать электромагнитное излучение с постоянной длиной волны (в нашем случае – видимый свет или инфракрасное излучение) под действием электрического тока. Мощность излучения такого кристалла зависит от величины используемого тока, а вид излучения определяется характеристиками кристалла. Излучение направляется к облучаемому объекту по волоконному световоду.

#### НА ПЕРЕДНЕЙ ПАНЕЛИ

#### размещены следующие органы управления и контроля

#### (**РИС. 1.**, стр.11)

1) **дисплей,** на котором отображается текущая информация о состоянии аппарата,

- 2) **4 индикатора** для отображения состояния:
	- **индикатор готовности аппарата к работе** «ГОТОВ»,
	- **индикатор временной остановки рабочего лазера** «ПАУЗА»,
	- **индикатор включения прицельного лазера** «ПИЛОТ**»,**
	- **индикатор включения рабочего лазера** «РАБОТА».

3) **3 кнопки**, служащие для оперативного управления лазерами:

- **включения/выключения прицельного лазера** «ПИЛОТ»,
- **пуска и временной остановки рабочего лазера** «СТАРТ/ПАУЗА»,
- **выключения рабочего лазера или сброса** состояния ошибки «СТОП».

4) **4 кнопки навигатора**, служащие для **входа, выхода и перемещения** в меню настроек аппарата, а также для выбора параметра и (или) **переключения** состояния выбранного параметра.

5) **ключ блокировки,** повернув который можно заблокировать все органы управления для предотвращения случайного изменения настройки (не блокируется только **кнопка экстренного выключения**).

6) **кнопка экстренного выключения** позволяет выключить лазер в экстремальной ситуации. Она не блокируется **ключом блокировки**.

7) **ручка регулятора,** при помощи которой регулируется мощность лазера и меняется величина параметров при настройке. Ручка не имеет ограничения по углу поворота

8) **оптический выход** для подключения **волоконно-оптического инструмента (ВОИ)** стандарта SMA 905**.** При отключенном ВОИ выход должен быть закрыт специальной **заглушкой** для защиты от пыли.

#### НА ЗАДНЕЙ ПАНЕЛИ

размещены следующие органы управления и узлы

#### (**РИС. 2.**, стр.12)

1) **USB-разъем** для связи с компьютером.

2) **разъем блокировки**, который предназначен для присоединения к аппарату датчиков открытия двери помещения (активация данного разъема производится в сервис-центре).

3) **гнездо подключения педали** управления лазером без помощи рук.

4) **вентилятор охлаждения** аппарата.

5) **сетевой блок** в составе:

 **гнездо подключения сетевого шнура** для соединения аппарата с питающей сетью 220 в 50 Гц при помощи входящего в комплект аппарата трехпроводного сетевого шнура с заземляющим проводом.

**сетевой выключатель** аппарата.

2 колодки **сетевых предохранителей**.

#### НА НИЖНЕЙ КРЫШКЕ

**бирка**, содержащая маркировку заводского номера и тип аппарата.

НА ПРАВОЙ БОКОВОЙ СТЕНКЕ

**держатель ВОИ**, который устанавливается дополнительно. Способ монтажа показан на рис. 3.

#### **4 ИНДИКАТОРА**

#### **3 КНОПКИ**

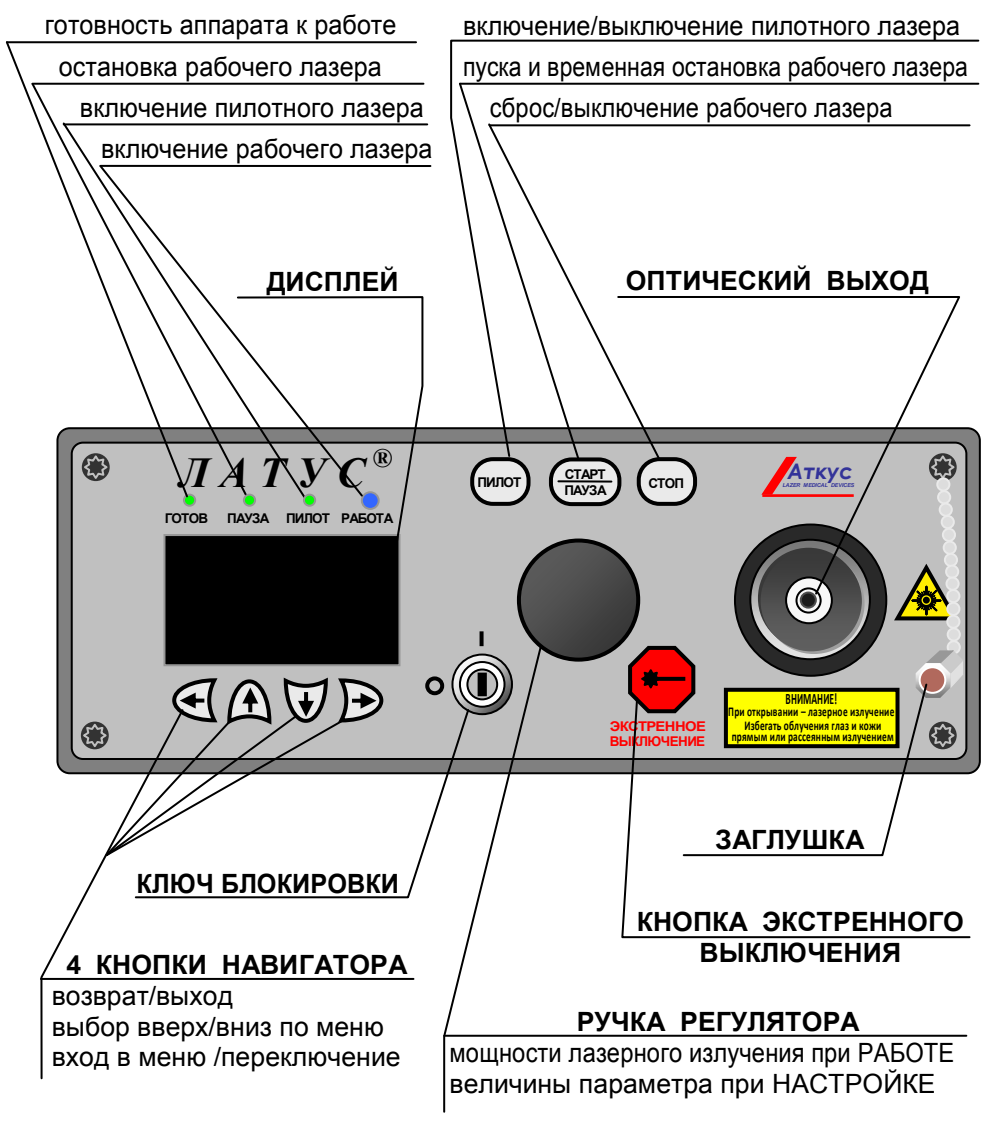

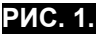

Расположение органов управления и контроля на передней панели

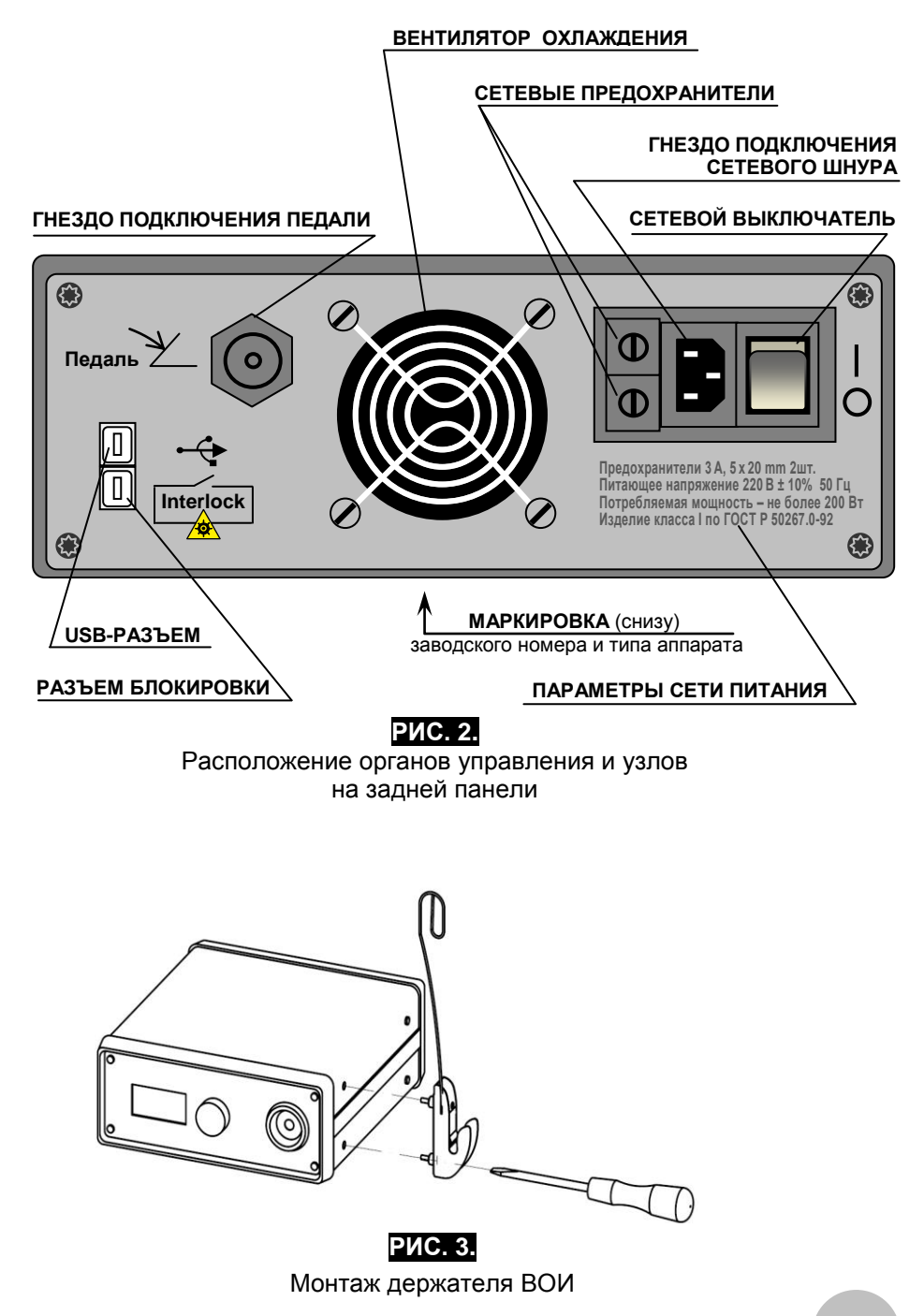

### **2.1. ТРЕБОВАНИЯ БЕЗОПАСНОСТИ**

К работе с аппаратом допускается персонал, прошедший инструктаж и специальное обучение безопасным приемам и методам работы на лазерных установках III и IV класса по СанПиН 5804.

#### *Перед работой с аппаратом необходимо тщательно изучить настоящее руководство.*

● Персоналу запрещается наблюдение прямого и зеркально отраженного лазерного излучения без индивидуальных средств защиты, а также размещать в зоне пучка предметы, вызывающие его зеркальное отражение.

● Двери помещения, в котором работает аппарат, должны быть заперты на внутренний замок с блокирующими устройствами, исключающими доступ в помещение во время работы аппарата.

● Помещения должны быть оборудованы обязательной оперативной связью для вызова наладчика при нарушении работы аппарата.

● На двери должен быть **Знак лазерной опасности** и автоматически включающееся световое табло "**Опасно, работает лазер!**".

● По окончании работы аппарата ключ блокировки должен быть удален из гнезда.

Аппарат соответствует требованиям электробезопасности в соответствии с ГОСТ 50267.0, класс защиты 1, тип BF.

Электромагнитная совместимость аппарата по ГОСТ Р 50267.0.2.

При эксплуатации аппарата необходимо соблюдать общепринятые правила безопасности обращения с установками с напряжением до 1000 В:

● Запрещается работа с аппаратом со снятой верхней крышкой корпуса.

• Запрешается использовать аппарат без заземления.

#### ● **Производить электрические соединения аппарата с внешними приборами (ЭВМ, педаль) только при отключенном питании!!!**

При воздействии динамических изменений напряжения электропитания допускается критерий качества функционирования аппаратов по приложению "С" с ГОСТ Р 50.267.0.2-95.

Лазерная безопасность аппаратов должна соответствовать требованиям ГОСТ Р 50723 по III и IV классу, СанПиН 5804.

Безопасные приемы труда и требования к организации эксплуатации аппаратов регламентируются по:

- ГОСТ Р 50723-94 "Общие требования безопасности при эксплуатации лазерных изделий;

- ГОСТ 12.1.040-83 "ССБТ. Лазерная безопасность. Общие требования".

Рабочие места персонала оборудовать в соответствии с эргономическими требованиями основных положений ГОСТ 12.2.033, ГОСТ 12.2.049.

Средства коллективной защиты должны соответствовать ГОСТ 12.4.011. Режим труда и отдыха определяются конкретными условиями и характером труда.

Помещения должны соответствовать СН 245-71 "Санитарные нормы проектирования промышленных предприятий" и СНиП 11-4- 79 "Нормы проектирования. Естественное и искусственное освещение".

Отопление, вентиляция и кондиционирование воздуха производственных помещений должны соответствовать "Гигиеническим нормам проектирования производственных помещений".

Вентиляция в помещении должна соответствовать ГОСТ 12.4.021 и обеспечивать состояние воздуха в соответствии с ГН 2.2.5.1313, ГН 2.2.5.1314 и средствами пожаротушения.

Пожарный контроль по ГОСТ 12.4.009-83.

Микроклимат в помещениях должен соответствовать величинам указанных в ГОСТ 12.1.005 "Санитарно-гигиенические требования к воздуху в рабочей зоне", и СНиП 2125-80 "Санитарно-гигиенические нормы допустимых уровней ионизации воздуха производственных помещений"

Санитарный контроль содержания вредных веществ в воздухе рабочей зоны осуществляется в соответствии с ГОСТ 12.1.014-84.

● В учреждении, использующем лазеры, должна быть создана административная структура, исключающая использование лазеров лицами, не имеющими соответствующего допуска.

● Ввод в эксплуатацию аппаратов «ЛАТУС» производится комиссией с обязательным включением в ее состав представителя Госсаннадзора. Решение комиссии оформляется актом.

При вводе в эксплуатацию аппаратов должна быть следующая документация:

- паспорт на аппарат;

- руководство по эксплуатации аппарата;

- инструкция по технике безопасности;

- утвержденный план размещения аппарата (-ов) в помещениях.

#### **СПЕЦИАЛЬНЫЕ ТРЕБОВАНИЯ БЕЗОПАСНОСТИ**

- **В** Категорически запрещается направлять излучение лазера на белые и хорошо отражающие свет предметы (зеркала, стекла, полированные поверхности).
- При работе с аппаратом должно быть исключено нахождение людей в зоне возможного направления излучения, а при невозможности удаления людей (например, пациента во время лечения) должны применяться средства защиты, исключающие случайное облучение (очки, щитки, насадки, специальная одежда и т.п).
- **Разъем блокировки** аппарата должен быть соединен с датчиком открывания двери помещения, в котором эксплуатируется аппарат. **При открывании двери лазер должен отключаться**.
- **На двери помещения, где эксплуатируется аппарат, должен** быть помещен знак лазерной опасности и табло «ОСТОРОЖНО, РАБОТАЕТ ЛАЗЕР», включающееся при работе с лазером.
- Персонал должен работать только в средствах индивидуальной защиты – очках, перчатках.
- На аппаратах должна быть размещена надпись

**ВНИМАНИЕ! При открывании – лазерное излучение Избегать облучения глаз и кожи прямым или рассеянным излучением**

**ПРИМЕЧАНИЕ:** Требования, изложенные в настоящем разделе, обязательны, но не исчерпывающие. Для безопасной и эффективной работы с аппаратами необходимо изучение нормативных документов, регламентирующих использование лазерных изделий.

### **2.2. ПОДГОТОВКА АППАРАТА К РАБОТЕ**

#### **2.2.1. Подготовка к работе**

1. Розетка сети питания, к которой будет подключаться аппарат, должна иметь заземляющий контакт, соединенной с шиной заземления, установленной в помещении, где предполагается эксплуатировать аппарат.

#### ● **Не допускается эксплуатация аппарата при отсутствии в здании шины и контура заземления, выполненного в соответствии с действующими нормами электробезопасности!**

● Снимите пылезащитную заглушку с оптического выхода на передней панели аппарата и присоедините к нему ВОИ.

● **Запрещается завинчивать гайку оптического разъема инструментами. Гайку завинчивать руками!**

● При необходимости использования педали управления лазером подключите пневматическую педаль к гнезду подключения на задней панели аппарата.

● Включите аппарат выключателем питания на задней панели аппарата. При этом должна начать работу система стабилизации температуры лазера. Признаком нормальной работы аппарата является кратковременный звуковой сигнал, а дисплей переходит в рабочее состояние. О готовности аппарата к работе свидетельствует включение индикатора "ГОТОВ" слева над дисплеем. Аппарат готов к работе.

● После включения аппарата и выхода на рабочий режим, на дисплее индицируются стандартные параметры настройки, установленные на предприятии-изготовителе.

● Если аппарат работал, параметры настройки будут сохранены, какими они были перед последним выключением.

### **2.2.2. Выбор варианта работы дисплея**

Аппарат имеет два варианта работы дисплея:

информативный

с крупными символами

При первом включении аппарата дисплей будет иметь информативный вариант. Данная установка произведена на предприятииизготовителе.

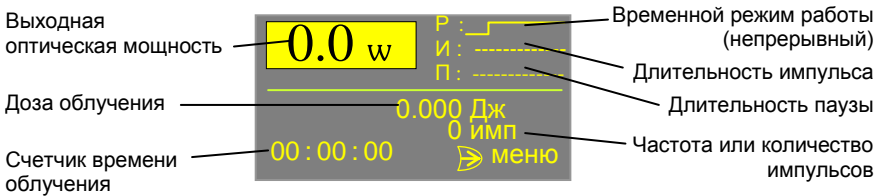

Пользователь может самостоятельно изменить вариант работы дисплея на другой, с крупными символами.

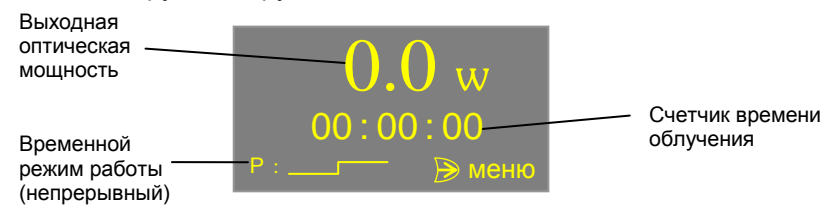

Изменить информативный режим работы дисплея на вариант работы с крупными символами можно следующим образом:

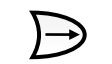

**Режим лазера Интерфейс Сервис** 

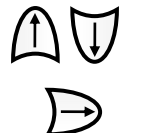

Язык <mark>Рус</mark> выв. дозы : Дж выв. имп кол. глав. дисп. : Инфр ярк. дисп. : 160

оооо аааа <mark>ким</mark> Войдите в режим меню кнопкой  $\rightarrow$ .

На дисплее появится меню настройки Выбранная строка выделена светлым фоном

Кнопками навигатора выбора вниз/вверх выберите строку «ИНТЕРФЕЙС».

Р Р Войдите на вторую страницу подменю "Интерфейс" дважды нажав кнопку  $\rightarrow$ .

На дисплее появится перечень параметров на дисплее польнтол перетень нараметров<br>настройки интерфейса. Выбранная строка выделена светлым фоном. И

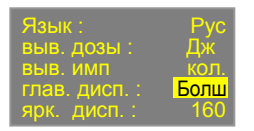

Кнопками навигатора выбора вниз/вверх выберите строку "глав. дисп.: Инфр". Вращением ручки регулятора измените значение "Инфр" на "Болш".

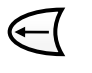

Вернитесь в рабочий режим дважды нажав кнопку  $\leftarrow$ . Дисплей теперь настроен на вариант работы с крупными символами.

#### **2.2.3. Особенности использования информативного варианта работы дисплея**

Информативный вариант работы дисплея позволяет одновременно контролировать значительно больше параметров работы аппарата, а именно:

- выходную оптическую мощность;
- временной режим работы;
- установленную длительность импульсов
- установленную длительность паузы между импульсами;
- накопленную дозу излучения в Дж или кДж;

 накопленное количество импульсов (только в импульсном режиме);

частоту следования импульсов (только в импульсном режиме);

счетчик времени (таймер).

Кроме того, информативный режим позволит Вам оперативно менять не только оптическую мощность, но и параметры импульсного режима, без входа в меню.

Светлым фоном выделяется изменяемый параметр.

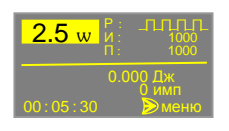

оооо

Если дисплей настроен на информативный режим работы дисплея, то в исходном состоянии выделена область индикации выходной оптической мощности.

Величина выходной оптической мощности устанавливается ручкой индикатора. Менять величину выходной оптической мощности можно непосредственно в процессе работы аппарата в режиме "РАБОТА".

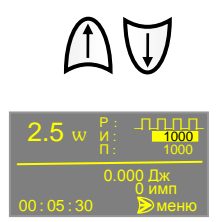

Кнопками навигатора 1↓ можно переключиться на область индикации параметров импульсного режима.

Параметры импульса (И - длину и П - паузу) устанавливают ручкой регулятора непосредственно в режиме готовности аппарата без входа в меню настройки.

# **2.2.4. Заводские настройки** оооо

Аппарат, как правило, поставляется изготовителем с настройками по умолчанию (в третьем столбце указаны другие возможные значе-И ния или настройки).

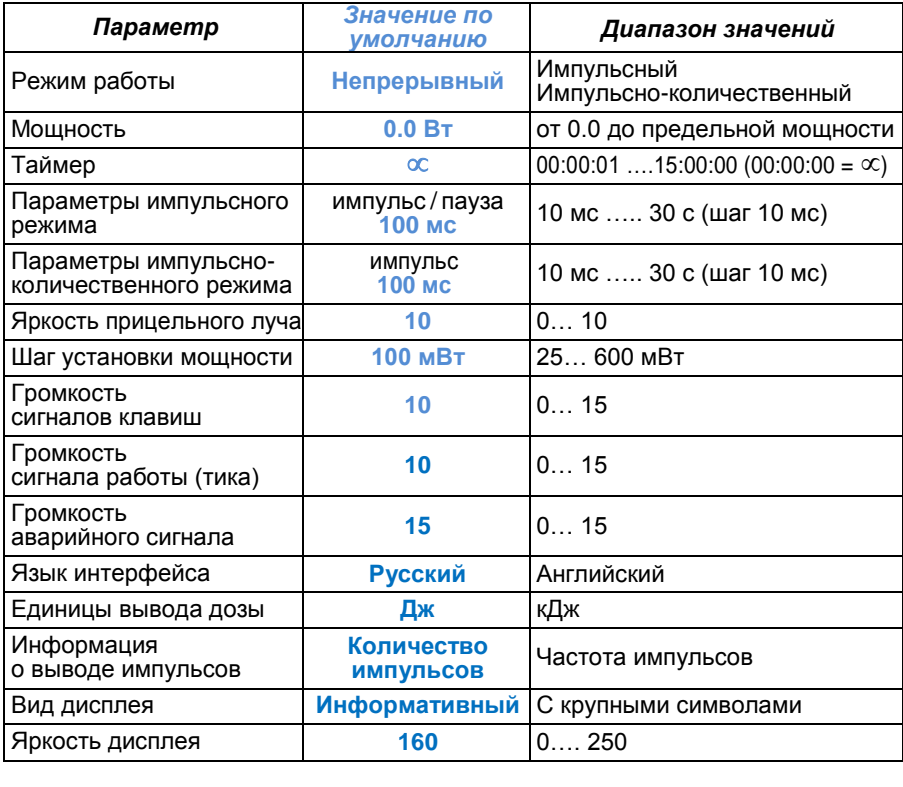

Если Вам для работы требуются другие режимы или параметры, настройте аппарат, как это указано в последующих разделах.

#### **2.2.5. Использование прицельного лазера**

Прицельный лазер представляет собой лазерный излучатель малой мощности, и непосредственно для работы не используется. Главное его назначение показать место воздействия луча рабочего лазера. Это особенно важно, когда используется режим воздействия одиночным импульсом или когда излучение рабочего лазера не видно человеческим глазом.

Прицельный лазер включается независимо от рабочего, вручную, а его яркость регулируется отдельно, при настройке интерфейса. (см. раздел 2.2.8).

При работе рекомендуется сначала выполнить «прицеливание» по лучу прицельного лазера, и только потом включить рабочий лазер.

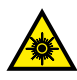

Несмотря на то, что мощность прицельного лазера мала, прямое облучение незащищённых глаз его пучком ОПАСНО ДЛЯ ЗРЕНИЯ!

**ПРИМЕЧАНИЕ:** Отсутствие, заметное ослабление или размытость прицельного луча может свидетельствовать о повреждении волоконно-оптического инструмента (ВОИ).

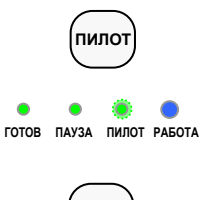

**ПИЛОТ**

Прицельный лазер включается кнопкой "ПИЛОТ".

В результате загорается зеленый индикатор "ПИЛОТ", а на выходе ВОИ появляется излучение прицельного лазера.

Прицельный лазер выключается повторным нажатием кнопки "ПИЛОТ".

**ПРИМЕЧАНИЕ:** Прицельный лазер устанавливается на предприятии-изготовителе в аппаратах ЛАТУС-К, работающие на длине волны излучения 810±20 нм.

 В стандартном исполнении аппаратов ЛАТУС-Т прицельный лазер не предусматривается. Его установка производится по дополнительной договоренности с заказчиком.

### **2.2.6. Управление рабочим лучом**

Убедитесь, что ВОИ находится в безопасном положении (не направлен на людей или на отражающие или легковоспламеняющиеся предметы).

Вращая ручку регулятора, установите необходимую выходную мощность, контролируя ее на дисплее. При повороте ручки на один шаг мощность изменяется с шагом, установленном при настройке интерфейса (см. раздел 2.2.8). При быстром вращении ручки шаг настройки возрастет – это удобно, когда Вам необходимо изменить настройку на большую величину.

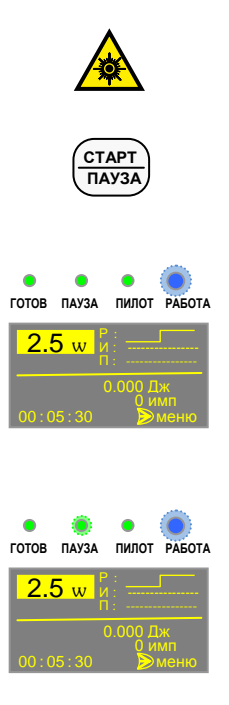

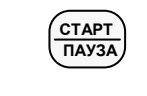

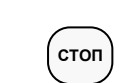

#### СЕЙЧАС ВЫ ВКЛЮЧИТЕ ЛАЗЕР! ВОСПОЛЬЗУЙТЕСЬ СРЕДСТВАМИ ЗАЩИТЫ!

Направьте ВОИ на обрабатываемый объект и включите лазер кнопкой "СТАРТ/ПАУЗА" (или нажмите и удерживайте педаль, если она подключена).

Начнет мигать индикатор "РАБОТА" и таймер начнет отсчет времени: обратный – если установка таймера ненулевая, и прямой, если таймер установлен на  $\infty$ . Работа аппарата будет сопровождаться короткими звуковыми сигналами (отсчет секунд). В процессе работы лазера возможно изменение выходной оптической мощности ручкой регулятора.

Если необходимо временно остановить лазерное излучение не сбрасывая показания таймера, снова нажмите кнопку "СТАРТ/ПАУЗА" (или отпустите педаль).

Загорится индикатор "ПАУЗА", а таймер остановится. Индикатор "РАБОТА" будет продолжать мигать.

При повторном нажатии кнопки "СТАРТ/ПАУЗА" (нажатии на педаль) лазерное излучение возобновится, а таймер продолжит отсчет времени.

По истечении установленного времени лазер выключится, но индикатор "РАБОТА" будет продолжать мигать. Выключить его можно только кнопкой выключения лазера "СТОП". До её нажатия показания таймера на дисплее будут сохраняться.

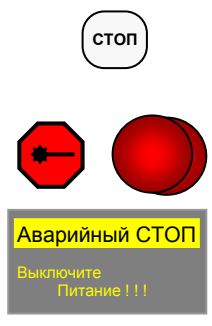

Если необходимо выключить рабочий лазер досрочно со сбросом показаний таймера, то необходимо нажать кнопку "СТОП".

В ЭКСТРЕМАЛЬНОЙ СИТУАЦИИ лазерное излучение выключается красной кнопкой экстренного выключения, которая полностью блокирует работу аппарата.

Затем требуется выключить аппарат выключателем питания на задней панели.

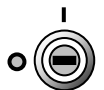

При нахождении рабочего лазера в режиме "РАБОТА" рекомендуется блокировать панель управления аппаратом от случайного или несанкционированного изменения режима. Для этого служит специальный ключ блокировки, расположенный на передней панели аппарата. На кнопку экстренного выключения данная блокировка не распространяется.

Ключ защищает также от несанкционированного включения аппарата посторонними лицами. Для блокировки панели управления поверните ключ в положение "0".

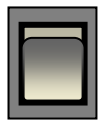

Перед выключением аппарата рекомендуется уменьшить мощность лазерного излучения до 0, после чего выключить выключателем питания на задней панели.

### **2.2.7. Выбор языка интерфейса**

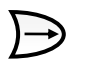

**Режим лазера Интерфейс Сервис** 

Войдите в режим меню кнопкой  $\rightarrow$ .

На дисплее появит ся меню настройки. Выбранная строка выделена светлым фоном

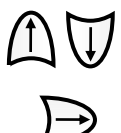

Кнопками выбора вниз/вверх 1↓ выберите строку «ИНТЕРФЕЙС».

Войдите на вторую страницу подменю "Интерфейс" дважды нажав кнопку  $\rightarrow$ .

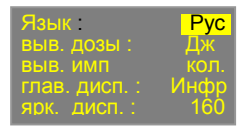

На дисплее появится перечень параметров настройки интерфейса. Изменяемый параметр выделен светлым фоном.

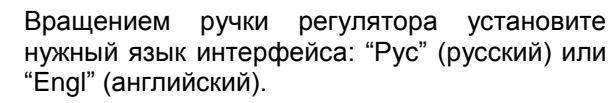

Вернитесь в рабочий режим, дважды нажав кнопку  $\leftarrow$ .

### **2.2.8. Настройка параметров интерфейса**

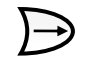

**Режим лазера Интерфейс Сервис** 

Войдите в режим меню кнопкой  $\rightarrow$ .

На дисплее появится меню настройки Выбранная строка выделена светлым фоном Кнопками выбора вниз/вверх  $\uparrow\downarrow$  выберите строку «ИНТЕРФЕЙС».

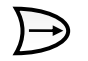

ЯркПилота <mark>10</mark> ШагМощн 100 ГромкКлав 10 ГромкТика 10

Подменю представляет собой двухстраничный перечень параметров, каждый из которых может быть индивидуально изменён.

Войдите в подменю "Интерфейс" кнопкой .

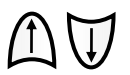

ГромкСигн 15

Изменяемый параметр выбирается кнопками навигатора  $\uparrow\downarrow$ .

Значение любого выбранного параметра изменяется ручкой регулятора, причем для цифровых параметров шаг изменения параметра зависит от скорости вращения ручки.

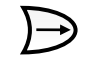

Для вывода на дисплей 2-й страницы параметров нажмите кнопку  $\rightarrow$  еще один раз.

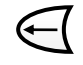

Вернитесь в рабочий режим, дважды нажав кнопку $\leftarrow$ .

#### **2.2.9. Настройка параметров непрерывного режима**

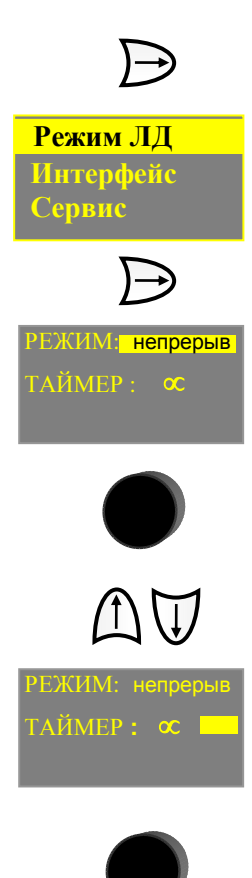

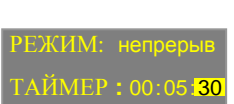

Войдите в режим меню кнопкой  $\rightarrow$ .

На дисплее появится меню настройки. Выбранная строка "Режим ЛД" (Режим лазерного диода) выделена светлым фоном.

Войдите в подменю "Режим ЛД" кнопкой .

На дисплее появится перечень параметров режима - вид (непрерывный, импульсный или импульсно-количественный). По умолчанию установлен непрерывный режим.

Если установлен другой режим, вращением ручки регулятора установите "непрерыв" (непрерывный режим).

Кнопками навигатора  $\uparrow\downarrow$  выберите строку «ТАЙМЕР».

По умолчанию установлен режим  $\infty$ .

**ВНИМАНИЕ!** При установке **C** лазер автоматически не отключается, только вручную, см. также стр. 25.

Ручкой регулятора установите необходимое время экспозиции (ЧЧ:ММ:СС). При установке 0 во всех разрядах загорается режим  $\infty$ .

Таймер можно перестраивать поразрядно – часы, минуты, секунды. Разряд выбирается кнопками навигатора  $\leftarrow \rightarrow$ .

Внимание! Аппарат позволяет установить время экспозиции раздельно для непрерывного и импульсного режимов. Здесь вы устанавливаете время экспозиции **только для непрерывного** режима.

Вернитесь в рабочий режим, нажав кнопку  $\leftarrow$ .

#### **2.2.10. Настройка параметров импульсного режима**

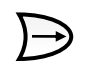

**Режим ЛД Интерфейс Сервис** 

Войдите в режим меню кнопкой  $\rightarrow$ .

На дисплее появится меню настройки. Выбранная строка "Режим ЛД" (Режим лазерного диода) выделена светлым фоном.

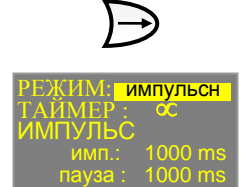

РЕЖИМ:импульсн ТАЙМЕР : ИМПУЛЬС имп.: 1000 ms пауза : 1000 ms Войдите в подменю "Режим ЛД" кнопкой .

На дисплее появится перечень параметров режима - вид (непрерывный, импульсный или импульсно-количественный). Ручкой регулятора установите "импульсн" (импульсный режим).

Кнопками навигатора  $\uparrow\downarrow$  выберите строку "ТАЙМЕР".

По умолчанию установлен режим  $\infty$ .

**ВНИМАНИЕ!** При установке **C** лазер автоматически не отключается, только вручную, см. также стр. 24.

Ручкой регулятора установите необходимое время экспозиции (ЧЧ:ММ:СС). При установке 0 во всех разрядах загорается режим  $\infty$ .

Таймер можно перестраивать поразрядно – часы, минуты, секунды. Разряд выбирается кнопками навигатора  $\leftarrow \rightarrow$ .

Внимание! Аппарат позволяет установить время экспозиции раздельно для непрерывного и импульсного режимов. Здесь вы устанавливаете время экспозиции **только для импульсного** режима.

Кнопками навигатора ↑↓ выберите строки "имп." или "пауза".

Ручкой регулятора установите длину импульсов и длину паузы.

Вернитесь в рабочий режим, нажав кнопку $\leftarrow$ .

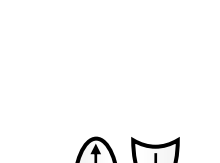

РЕЖИМ:импульсн ТАЙМЕР : ИМПУЛЬС

пауза : 1000 ms

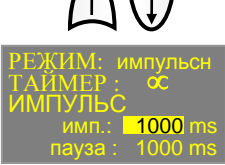

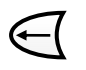

#### **2.2.11. Настройка параметров импульсно количественного режима**

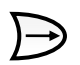

**Режим ЛД Интерфейс Сервис** 

Войдите в режим меню кнопкой  $\rightarrow$ .

импульсно-количественный).

пульсно-количественный режим).

На дисплее появится меню настройки. Выбранная строка "Режим ЛД" (Режим лазерного диода) выделена светлым фоном.

Войдите в подменю "Режим ЛД" кнопкой .

На дисплее появится перечень параметров режима - вид (непрерывный, импульсный или

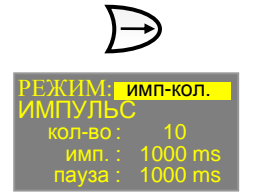

РЕЖИМ:имп-кол. <u>ИМПУЛЬС</u> — кол-во : <mark>\_\_\_ 10</mark> имп. : 1000 ms пауза : 1000 ms

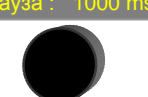

РЕЖИМ:имп-кол. ИМПУЛЬС кол-во : 10

 $1000$ пауза : 1000 ms Кнопками навигатора  $\uparrow\downarrow$  выберите строку "кол-во" (количество).

Ручкой регулятора установите "имп-кол." (им-

Ручкой регулятора установите количество импульсов (от 1 до 200).

Кнопками навигатора ↑↓ выберите строки "имп." или "пауза".

Ручкой регулятора установите длину импульсов и длину паузы.

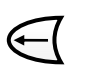

Вернитесь в рабочий режим, нажав кнопку $\leftarrow$ .

**ВНИМАНИЕ:** При работе с педалью управления лазером удерживать педаль нажатой до окончания следования всего количества импульсов. Если педаль будет отпущена раньше окончания серии импульсов, повторное нажатие педали начнет новую серию.

### **3. ТЕХНИЧЕСКОЕ ОБСЛУЖИВАНИЕ**

Техническое обслуживание заключается:

● в периодической проверке технических параметров аппарата;

● в протирке торцов оптического волокна безворсовым протирочным материалом, смоченным в ректифицированном спирте высшей степени очистки в случае несоответствия выходной оптической мощности паспортному значению.

При проведении проверки должны соблюдаться следующие условия:

- температура окружающего воздуха от 15°С до 30°С

- атмосферное давление (650-800) мм.рт.ст.
- относительная влажность воздуха до 80% при 25°С
- напряжение питающей сети (220 ± 22) В

Перед проведением проверки необходимо подключить аппарат и измерительные приборы к сети переменного тока 220 В, 50 Гц, включить их и дать им прогреться в течение времени, необходимого для установления рабочего режима.

#### **3.1. ДЕЗИНФЕКЦИЯ АППАРАТА**

Дезинфицировать наружные поверхности аппарата приготовленным раствором, состоящим из перекиси водорода 3% по ГОСТ 177 с добавлением 0,5% раствора моющего средства по ГОСТ 25664.

#### **3.2. РЕГУЛИРОВКА ОПТИЧЕСКОГО РАЗЪЕМА**

При подключении ВОИ к оптическому разъему аппарата может возникнуть небольшое оптическое рассогласование, из-за чего возможно неполное использование мощности лазера. Для устранения оптического рассогласования иногда требуется отрегулировать положение оптического разъема. Для регулировки Вам потребуется тестер оптической мощности.

Последовательность регулировки:

Установите в аппарат ВОИ, установите выходную оптическую мощность 0,9...1 Вт и включите рабочий лазер. Ослабьте гайку оптического разъема, и, медленно поворачивая волоконный световод вокруг оси, добейтесь максимальных показаний тестера оптической мощности. Затяните гайку оптического разъема **без помощи инструмента**.

### **3.3. ТЕХНИЧЕСКОЕ ОБСЛУЖИВАНИЕ ВОИ**

Нормальная и безопасная работа с аппаратом возможна только при условии содержания ВОИ в идеальном порядке.

#### **ПОМНИТЕ:**

 **Диаметр волоконного световода, который применяется с аппаратом, должен быть не менее диаметра светового пятна излучения на оптическом выходе. Использование волоконного световода с меньшим диаметром дает существенную потерю мощности на выходе световода, а также может привести к повреждению оптического модуля.** 

#### **Волоконный световод очень хрупкий. Радиус изгиба волокна не должен быть менее 10 см.**

Обслуживание ВОИ заключается в регулярной его стерилизации в соответствии с принятыми медицинскими нормами (если не применяется одноразовый ВОИ), очисткой перед и после работы излучающего торца волоконного световода и торца оптического разъема этиловым спиртом и, при необходимости, выполнения нового скола волоконного световода.

Новый скол волоконного световода может потребоваться, если по каким-либо причинам излучающий торец был повреждён и под действием излучения рабочего лазера, подвергся термическому разрушению. Признаком такого разрушении является яркое жёлтовато-белое свечение торца волокна, падение оптической мощности, горение волокна.

Скол выполняется следующим образом: выключите аппарат, при помощи скальпеля осторожно удалите защитную оболочку на длину 20 мм. Скальпелем удалите на этом участке полимерное покрытие с кварцевой сердцевины. При помощи скалывателя волокна нанесите поперечную насечку на кварцевую сердцевину волокна в 3...5 мм от его конца и, потянув за конец волокна, оторвите кончик волокна по насечке. Осмотрите получившийся скол при помощи лупы. Скол должен быть строго перпендикулярным, без изломов на краях торца.

Более подробно см. "Инструмент волоконно-оптический. Руководство по эксплуатации УШРК.943139.004 РЭ".

#### **3.4. ВОЗМОЖНЫЕ ПРОБЛЕМЫ И СПОСОБЫ ИХ УСТРАНЕНИЯ**

Аппарат имеет встроенную систему самопроверки и диагностирования неисправностей. При обнаружении любой неисправности излучение рабочего лазера будет автоматически отключено. Если обнаруженная ошибка имеет характер кратковременного сбоя, аппарат предложит выйти из этого состояния нажатием кнопки сброса состояния ошибки «СТОП».

Если неисправность повторяется несколько раз, рекомендуется обратиться в сервис-центр. Дальше приведены возможные неисправности и рекомендуемые варианты действий.

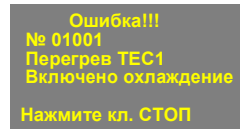

Пример сообщения системы об ошибке по причине внутреннего перегрева узлов аппарата.

Нажмите кнопку сброса / выключения лазера СТОП и продолжайте работу.

 **Ошибка!!! № 03050 отсутствует оптоволокно в разъеме Нажмите кл. СТОП** Пример сообщения системы об ошибке по причине отсутствия ВОИ в оптическом разъеме. Такое сообщение появляется только в аппаратах "ЛАТУС-К", оптический модуль которых имеет встроенный датчик подключения ВОИ.

Подключите ВОИ, нажмите кнопку сброса / выключения лазера СТОП и продолжайте работу.

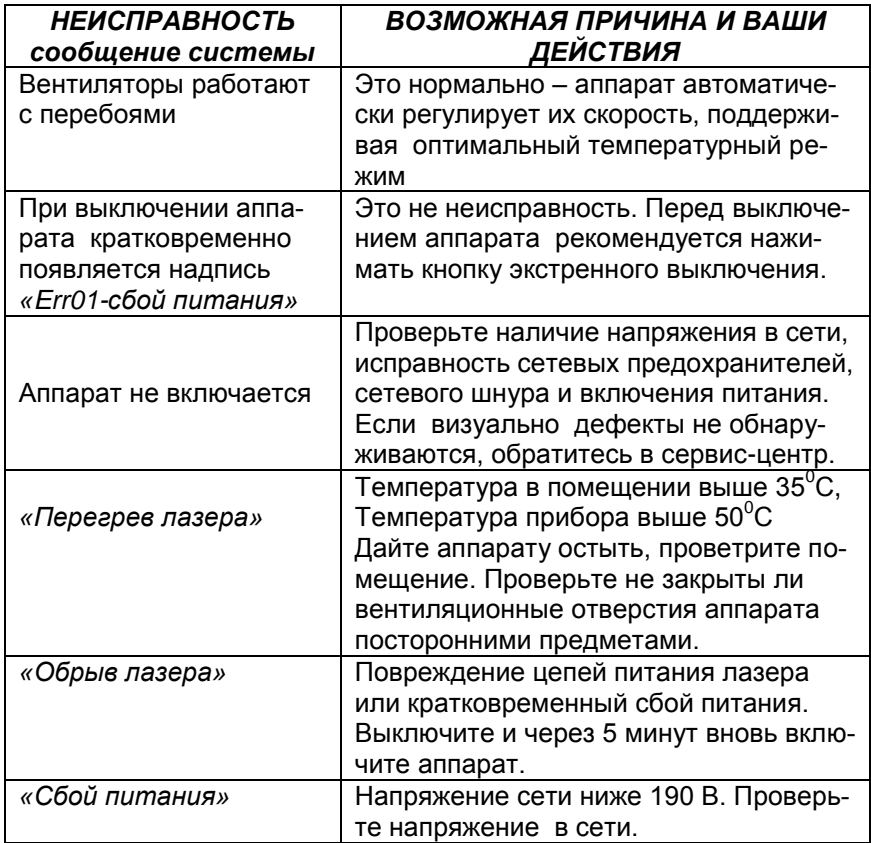

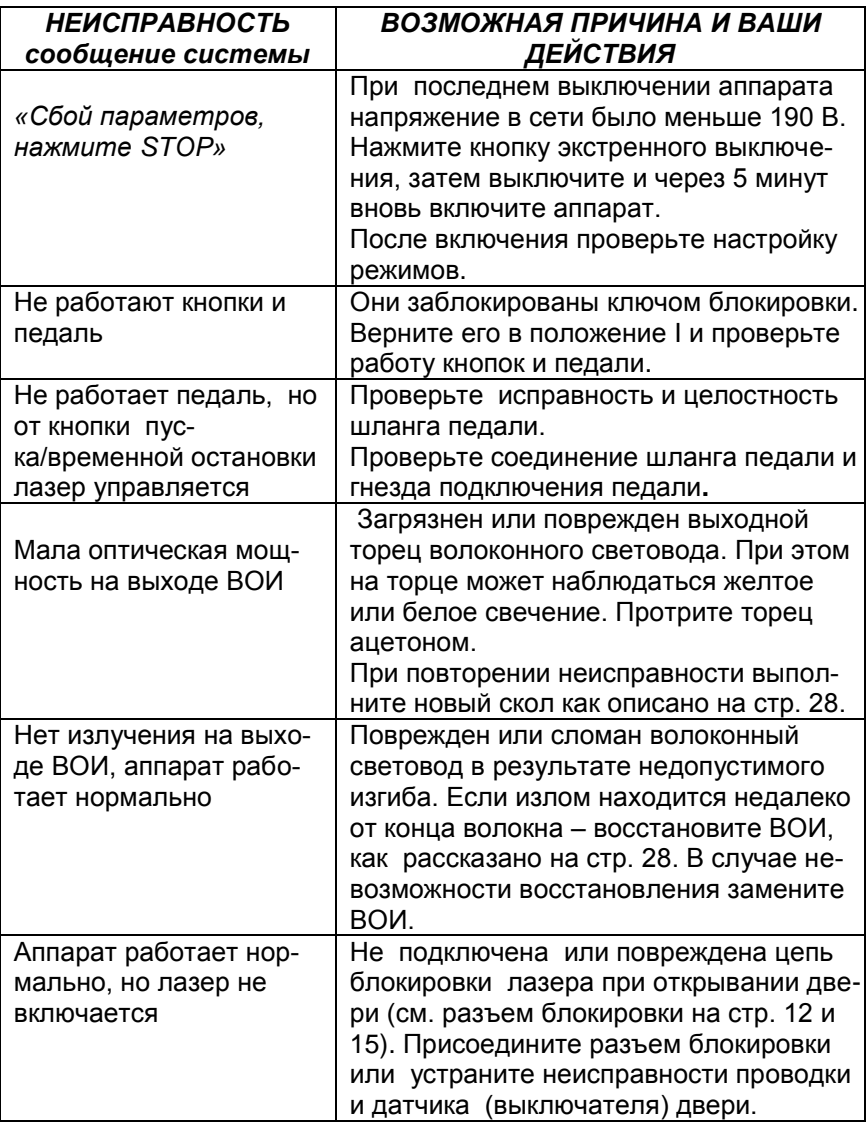

### **3.5. СЕРВИСНОЕ ОБСЛУЖИВАНИЕ**

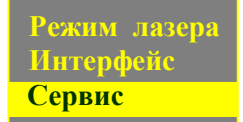

Меню "Сервис" предназначено для обслуживания аппарата в сервисном центре.

Если Вы случайно вошли в меню "Сервис", то выйти из него можно четырехкратным нажатием кнопки  $\rightarrow$ ,

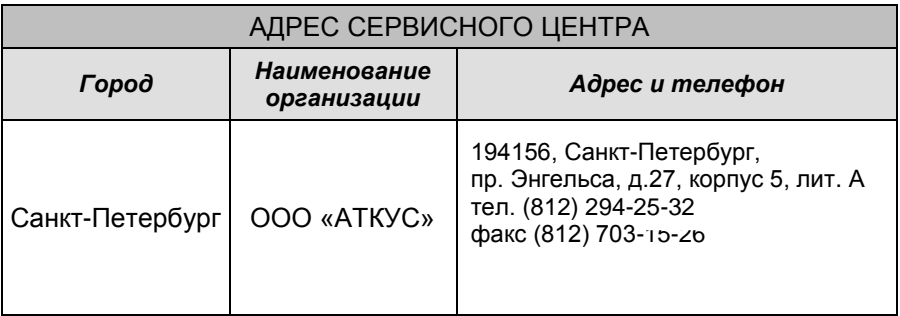

#### **ВНИМАНИЕ!!!**

**ПОМНИТЕ, ЧТО АППАРАТ ПРИНИМАЕТСЯ В ГАРАНТИЙНЫЙ РЕМОНТ ПРИ УСЛОВИИ ЦЕЛОСТНОСТИ ВСЕХ ПЛОМБ, ТОЛЬКО В ТОЙ КОМПЛЕКТАЦИИ, В КОТОРОЙ ОН ПРИОБРЕТАЛСЯ (допускается отсутствие знака лазерной опасности), В УПАКОВКЕ ПРЕДПРИЯТИЯ-ИЗГОТОВИТЕЛЯ. ОПТИЧЕСКИЙ РАЗЪЕМ ДОЛ-ЖЕН БЫТЬ ЗАКРЫТ ШТАТНОЙ ЗАГЛУШКОЙ, ВОИ УЛОЖЕН В ШТАТНУЮ УПАКОВКУ, КЛЮЧ ИЗ АППАРАТА ДОЛЖЕН БЫТЬ ИЗ-ВЛЕЧЕН И УЛОЖЕН В УПАКОВКУ ВОИ.**

**ПРИ НАРУШЕНИИ ЭТОГО ПРАВИЛА РЕМОНТ И ОБСЛУЖИВА-НИЕ ПРОИЗВОДИТСЯ ЗА ДОПОЛНИТЕЛЬНУЮ ПЛАТУ.**

### **4.1. КОНСЕРВАЦИЯ АППАРАТОВ**

При длительном хранении аппараты должны быть законсервированы.

Перед упаковкой металлические поверхности аппаратов должны быть обезжирены и законсервированы по ГОСТ 9.014-78, варианты В3-10, ВУ-5.

Консервация производится в следующей последовательности:

- Аппарат поместить в полиэтиленовый чехол с силикагелем.
- В полиэтиленовый чехол вложить ярлык с датой консервации. Открытый край чехла заклеить липкой лентой.
- Поместить аппарат в чехле в упаковочную коробку.

Условия хранения аппаратов должны соответствовать условиям хранения 2 по ГОСТ 15150. Срок хранения без переконсервации 1 год.

# **4.2. УПАКОВКА ДЛЯ ТРАНСПОРТИРОВКИ**

 Законсервированный аппарат поместить в транспортный ящик. Для предотвращения перемещения аппарата внутри ящика использовать амортизирующий материал.

 В ящик уложить сопроводительную документацию, предварительно обернутую бумагой или полиэтиленовой пленкой и закрыть ящик крышкой.

### **4.3. ТРАНСПОРТИРОВКА АППАРАТОВ**

 Аппараты транспортируются всеми видами транспорта в крытых транспортных средствах в соответствии с требованиями ГОСТ Р 50444 и правилами перевозки грузов, действующими на каждом виде транспорта.

 Условия транспортирования аппаратов, в части воздействия климатических факторов, должны соответствовать условиям хранения 1 по ГОСТ 15150.

### **4.4. УСЛОВИЯ ХРАНЕНИЯ**

При кратковременном хранении аппараты располагаются в помещении, где должны соблюдаться следующие условия:

- температура окружающего воздуха от 15ºС до 30ºС;
- относительная влажность воздуха до 80% при температуре 25ºС.

При длительном хранении в упакованном виде аппараты располагаются в помещении, где могут быть следующие условия:

- температура окружающего воздуха от -15ºС до +50ºС;
- относительная влажность воздуха до 80% при температуре 25ºС.

В помещении для хранения не должно быть пыли, паров кислот и щелочей, вызывающих коррозию.

### **4.5. УКАЗАНИЯ ПО ЭКСПЛУАТАЦИИ**

 Эксплуатация аппаратов должна производиться в соответствии с настоящим руководством по эксплуатации.

 После транспортирования в условиях отрицательных температур аппараты в транспортной упаковке должны быть выдержаны при рабочих условиях эксплуатации не менее 12 ч.

 Запрещается эксплуатировать аппараты при нарушении требований безопасности.

 Эксплуатация аппаратов должна осуществляться в соответствии с п.п. 7,8 СанПиН 5804.

## **5. ГАРАНТИЯ ИЗГОТОВИТЕЛЯ**

● Изготовитель гарантирует соответствие аппаратов требованиям технических условий ТУ 9444-004-73349420-2010 при соблюдении потребителем условий эксплуатации, транспортирования и хранения, установленных настоящим руководством по эксплуатации.

● Гарантийный срок эксплуатации аппаратов - 12 месяцев со дня продажи**\***.

**\*** *Примечание*: Допускается изменение гарантийного срока до 3-х лет по договору с заказчиком.

Настоящая гарантия распространяется на Аппараты лазерные медицинские «ЛАТУС», поставленные в соответствии с договором на поставку Изготовителем, а также юридическими и физическими лицами, уполномоченными на то Изготовителем соответствующими письменными соглашениями. Гарантия не распространяется на аппараты, приобретенные у третьих лиц, не уполномоченных на то Изготовителем.

Изготовитель гарантирует соответствие рабочих параметров аппарата техническим условиям, государственным стандартам Российской Федерации и требованиям безопасности, установленным в Российской Федерации, в течение 12 месяцев со дня продажи.

Изготовитель гарантирует возможность использования аппарата по прямому назначению в течение 5 лет с момента изготовления, при условии эксплуатации его в соответствии с требованиями настоящего руководство, регулярного обслуживания и ремонта в аккредитованных сервисных центрах.

Изготовитель гарантирует бесплатные ремонт, обслуживание, либо замену аппарата в течение 12 месяцев со дня продажи в соответствии с Законом РФ от 7 февраля 1992 г. N 2300-I "О защите прав потребителей", если неисправность, отказ, либо несоответствие заявляемым параметрам возникли по вине Изготовителя, либо вследствие отказа использованных Изготовителем комплектующих.

Настоящая гарантия распространяется также на поставляемые в комплекте с аппаратом инструменты и приспособления.

Настоящая гарантия **НЕ распространяется** на приобретенные совместно с аппаратом по отдельному договору дополнительные инструменты, приборы, приспособления и оборудование, не входящие в стандартную комплектацию (дополнительные опции).

#### **ОГРАНИЧЕНИЕ ДЕЙСТВИЯ ГАРАНТИИ**

Действие настоящей гарантии приостанавливается в случае наступления обстоятельств непреодолимой силы, делающих невозможность выполнения Изготовителем своих гарантийных обязательств. После прекращения действия упомянутых обстоятельств, действие гарантии возобновляется. При наступлении гарантийного случая в течение действия упомянутых обстоятельств, действие гарантии продлевается на срок длительностью от момента возникновения гарантийного случая и до прекращения действия упомянутых обстоятельств.

Изготовитель не несет ответственности за ущерб (материальный, физический, моральный и любой другой), вызванный применением аппарата не по прямому назначению, а равно с нарушением настоящего руководства по эксплуатации и (или) иных правил эксплуатации аппарата, предусмотренных действующими нормативными документами.

Изготовитель не несёт ответственность за утерю аппарата или его комплектующих изделий и аксессуаров, вызванную небрежным хранением, транспортировкой, которые произошли после передачи аппарата Покупателю или уполномоченному Покупателем перевозчику.

#### **ПРЕКРАЩЕНИЕ ДЕЙСТВИЯ ГАРАНТИИ**

Настоящая гарантия **прекращает** своё действие в случае механического, а равно и любого иного (электрического, радиационного, химического, электромагнитного) повреждения, переделки, самостоятельного ремонта и перестройки аппарата, произошедших не по вине Изготовителя и уполномоченных Изготовителем третьих лиц на поставку аппарата, независимо от обстоятельств, вызвавших указанное повреждение.

Настоящая гарантия также **прекращает** своё действие в случае вскрытия, переделки, ремонта и перенастройки аппарата, выполненные не уполномоченными на то Изготовителем третьими лицами. Настоящая гарантия прекращает своё действие и в случае повреждения аппарата, вызванного присоединением к аппарату аксессуаров, технически не совместимых с аппаратом, а также при использовании аксессуаров (ВОИ, педаль, шнур питания) от других производителей.

# **6. КОМПЛЕКТ ПОСТАВКИ**

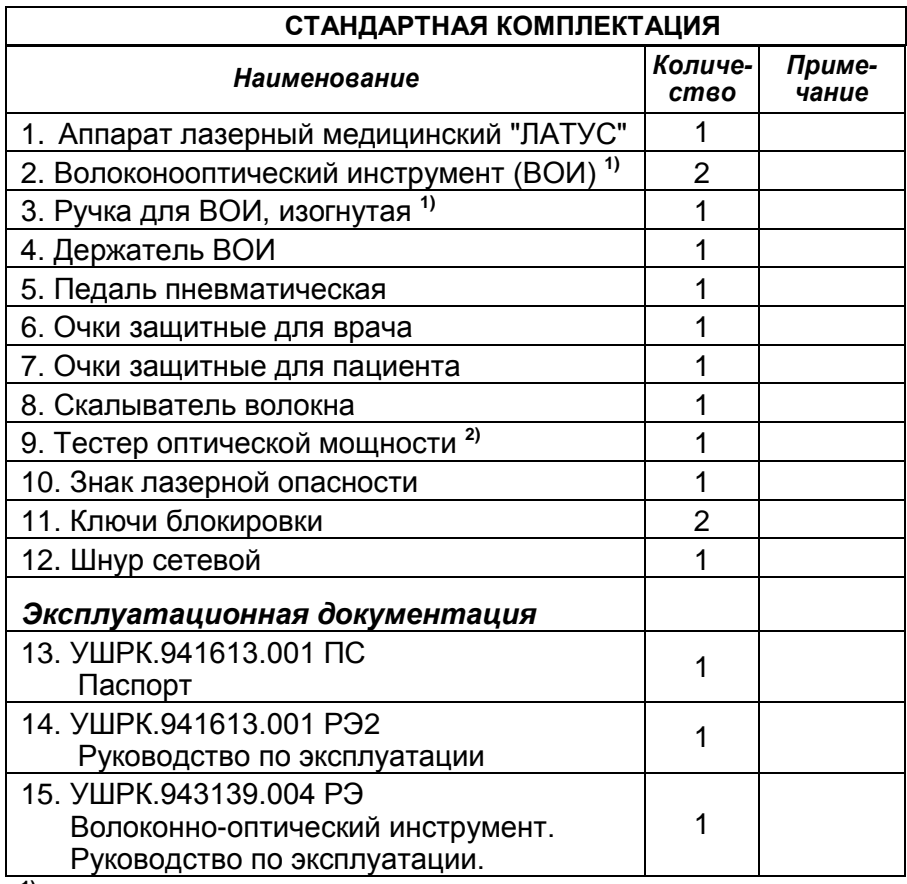

**1)** Некоторые принадлежности имеют различные варианты исполнения в зависимости от области применения аппарата и требований заказчика.

**2)** Поставляется только с аппаратами ЛАТУС-Т (от 1 Вт до 5 Вт)

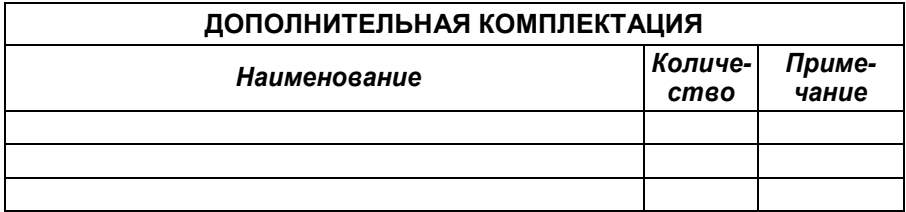